# **The LIMac** FEBRUARY 2001 *www.limac.org*M

# NEWSLETTER OF THE LONG ISLAND MACINTOSH USERS GROUP

lished in 1984, when the Mac was introduced. Annual dues for membership is \$26. First meeting is free. For information, contact any of the following:

#### **Membership**

Donald Hennessy (516) 541-3186 *aboutlimac @ aol.com*

**Technical Advice** Bradley Dichter (631) 348-4772 *bdichter@ cdr.net* 

**Program Coordinator** Richard Matteson

*rickgm@ earthlink.net* **Photoshop SIG**

Norman Kashefsky (516) 783-7836 *captword@ earthlink.net* 

**Beginners SIG** Geoff Broadhurst *gahoof@ aol.com*

**Internet SIG** Al Choy

*achoy@ villagenet.com*

The FORUM is published monthly by LlMac. All contents, except where noted, are copyright ©2001 by LIMac. Opinions expressed are the views of the authors and do not necessarily reflect those of LIMac. Contents may be reprinted for noncommercial use, with due acknowledgment to LIMac. The LIMac FORUM is an independent publication and has not been authorized, sponsored or otherwise approved by Apple Computer, Inc.

Produced using: *Tex-Edit Plus, Adobe InDesign, Photoshop, Illustrator* and *Acrobat*.

### The demonstration of Chronos's Ň. s  $8.57$

 $\phi$   $\approx$  $\phi :=$ g an

PERSONA

*Personal Organizer*  by our very own Rick Matteson showed the insand-outs of managing schedules and getting organized. We've seen Rick with his Palm Pilot. Now, we

know how it passes information back and forth from *Personal Organizer* and helps him keep his life organized.

I liked the *to-do* aspect of scheduling reminders in the calendar. I need ways to remind myself in advance of various deadlines and family events. *Calendar* will show you what's coming up by your choice of daily, weekly, and monthly views.

I don't have my computer dial people by phone, but *Personal Organizer* can look up in its address book link a contact name of someone to whom you want to speak, and help you make the call.

Many people have small date-books where they block out time for meetings, vacations, etc. *Personal Organizer* can easily keep up with their busy life styles, and by entering future repeating events automatically, they will save a lot of repetitive data entry. *– Donald Hennessy*

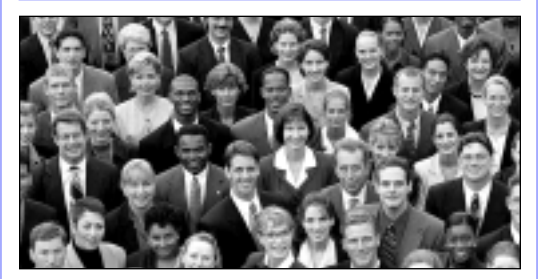

**Join the crowd: the annual membership drive for 2001 is now under way.** Your \$26 dues check may be brought to the meeting or mailed to: Long Island Mac Users Group P.O. Box 518 Seaford, NY 11783 $\blacktriangleright$ 

# LIMac was estab-<br>lished in 1984, when **Interpret in Tanuary's Meeting February's Meeting**

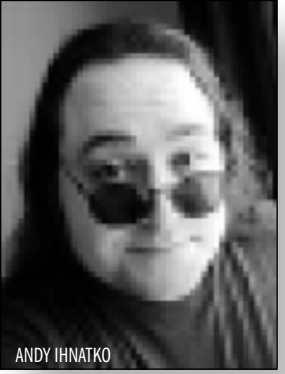

dues, come early to chat, think of a good question for Bradley's Q&A session and sit in on your favorite Special Interest Group session. This month's guest speaker, Andy Ihnatko,

Write out a check for \$26 for your

promises to be a wonderful way to get into the new year and is a special treat for LIMac members. You *don't* want to miss him.

Andy Ihnatko describes himself as "America's 42nd most-beloved industry personality," chiefly because it's the sort of claim that's vaguely credible but utterly impossible to entirely verify.

 He spent nine years as one of MACUSER's featured columnists, a somewhat shorter time on MACWORLD's masthead, and has also contributed to MACWEEK, Yahoo! Internet Life, PLAYBOY and other rags here and there. He is also the author of three books and *The Original Macquarium*, a complete set of plans and instructions for converting any classic Mac into a working aquarium  $(!)$ .

*Friday, February 9th, Anna Rubin Hall (Bldg. 300), The New York Institute of Technology, Old Westbury.*

Public Library (516-735-4113) on Monday, February 19th, at 8 p.m. **SIGs immediately after the general meeting:**

**Beginners SIG:** The SIG will not meet this month so that all of the beginners will be able to attend Andy Ihnatko's presentation.

**Mac Help SIG:** Replacing the internal CD-ROM drive on a G3.

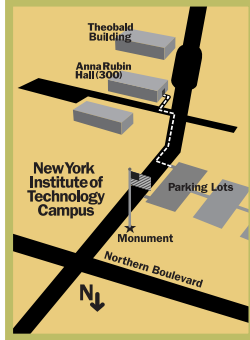

**The Internet SIG:** The Internet SIG meeting will be held at the Bethpage

**DTP/Photoshop SIG:** Show your good stuff from a floppy disk. **Mutimedia SIG:** Making multi-track QuickTime movies in *Premiere*. x LIMac meetings, unless otherwise

noted, are held in Building 300 (Anna Rubin Hall) at the New York Institute of Technology on Northern Blvd. in Old Westbury.

 $\blacktriangleright$  In bad weather, call 516-686-7789. ▶ The next LIMac board meeting will be at the Plainedge Library (516-931-3907) on Wednesday, February 14, at 8 p.m.

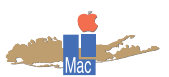

LIMac Inc. P.O. Box 518 Seaford, NY 11783 **President** Bill Medlow *ArchBill@aol.com*

**Vice President** Al Choy *achoy@villagenet.com*

**Treasurer** Max Rechtman *MaxLIMac@aol.com*

**Secretary** Bernie Flicker *twofl icker@aol.com* **The LIMac Forum**

**Editors/Graphics** Mo Lebowitz Loretta Lebowitz *MoLeb@aol.com*

**Distribution** Wallace Lepkin Donald Hennessy

**Printing** Willow Graphics (631) 841-1177

**Imagesetting** A&B Graphics (516) 433-8228

**Board of Directors**

Geoff Broadhurst Sheree Brown-Rosner Al Choy Bradley Dichter Bernard Flicker Helen Gross Sheldon Gross Donald Hennessy Rick Matteson Bob McAteer Bill Medlow Balan Nagraj Scott Randell Max Rechtman

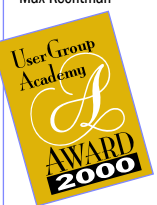

#### **The Seven Best Macs**

*By Gene Steinberg*

Unlike most personal computers from that other computing platform, the Apple Macintosh is distinctive and memorable, with devoted users sticking with them year after year, even though applications and operating systems have long since advanced.

Just about any devoted Mac user could probably come up with seven totally different

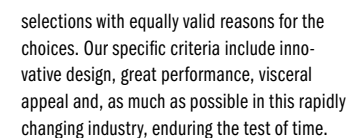

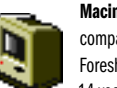

**Macintosh 128K** The original, compact, quintessential Macintosh. Foreshadowing the iMac that came 14 years later, the 128K had the com-

puter and display  $-$  all nine inches of it  $-$  in a

single, small, distinctive looking case. Just plug in a keyboard and mouse, insert a floppy (they had no hard drives!) and you were ready to compute. It was a computer operating like no other. Instead of typing commands, you *pointed* and *clicked*. The last and much faster incarnation of the original

**Macintosh II** *).* The first truly

design, the Macintosh Color Classic, is to this day a cult classic, cherished by thousands of loyal users worldwide.

graphic card to run it. Graphic designers adored it, because, at long last, they could see their work in full color. **Macintosh IIci** While some profes-

sionals prized the fastest of the original Mac II series, the IIfx, the expandable low-

profile IIci was the real winner. Although not as fast as its eccentric big brother, you could easily speed

expandable, modular Macintosh. Everything was a la carte. You had to buy a monitor plus a

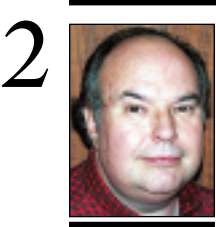

**Bill Medlow** President *ArchBill@aol.com*

**Selecting object with** *Lasso* **tool in**  *Freehand 9***:**  *Freehand 9* includes a new Lasso tool that lets you select anchor points by surrounding them. To tell *Freehand* to select the entire object(s) instead of just the points contained in the *Lasso*'s selection, double-click the *Lasso* and check *Contact Sensitive. Freehand 9* now lets you select everything that's not currently selected by choosing: *Edit>Select>Invert Selection*. –*Step-By-Step Electronic Design*

# We are hoping.

OS X is supposed to be the biggest change since the Mac was introduced seventeen years ago and it is supposed to run on a limited number of Macintosh computers. Some say this is terrible and shows no consideration for the Mac owners with older machines. Maybe, we should wonder what they are running and how slow it must be. The Mac is not a \$6000 machine any longer; there are machines out there that are very fast, will run OS X and are very affordable.

Life in the fast lane can be much more fun and it is something you should consider. After all, this is the twenty-first century.

#### **LIMac's FORUM has been awarded the User Group Academy Awards Special Judges' Citation of Excellence.**

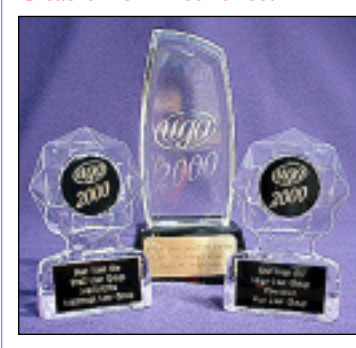

From the User Group award: "The Long Island Mac Users Group is the premier Macintosh user group for the

entire Long Island, and New York City region. Their newsletter, THE FORUM, is a two-time Academy Award winner, and winner of the User Group University Newsletter contest in July of 2000. It's also the only newsletter entered which complies to the true definition of *newsletter*. Using a Beige Macintosh G3, *InDesign*, *Illustrator*, *Photoshop* and *Tex-Edit+,*  Editor/Designer Mo Lebowitz produces this monthly newsletter for more than 250 readers.

"THE FORUM was singled out by this year's judges for consistent excellence in both publishing discipline and quality of content. It is scheduled to be featured in an upcoming DTG MAGAZINE article in The Design & Publishing Center at *www.graphic-design.com*." *[The Editor would like to thank all the members who have contributed their time and expertise, without which, there would be no awards. All members are invited to submit material.]*

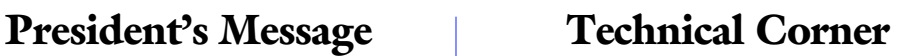

| **I want to buy a new G4. What are the advantages of buying a new faster G4 or buying the older dual processor models?** The dual processor models right now will be slower in the majority of applications that cannot take advantage of multiprocessing. Adobe *Photoshop 5.5* or *6.0* take advantage of multiprocessing and the Altivec feature of the G4. A dual 450 will work at 140% of a single 450MHz model or about as fast as a 630MHz model when it's making use of the two processors, which may be only a relatively short amount of your work day, depending very much on the specific filters and operations **TIP!** and it is something you should consider. After much on the specific filters and operations all, this is the twenty-first century. 667MHz G4 will be faster for somewhat more money than a dual 450MHz model, and be faster all the time, not just sometimes. It also offers one additional PCI slot, faster RAM, bigger hard drive, a more useful CD-RW compared to a DVD-ROM (unless you have DVD based clip art) and a higher performance video card. As this was written, there was a 7- to 10- week wait for this model. The older dual 450 models with a bundled extra 128MB of RAM goes for \$2,000 with overnight delivery. Still a nice machine. The dual processors will really be a big benefit when you use *Mac OS X* in the future, since the preemptive multitasking can properly use the dual processors so you really can run two programs at once, with the usual slowdowns or stalling of the background applications. Perfect in the situation when you run *Quark-XPress* and Epson Stylus RIP for your printer, lets say. Or even when your downloading MP3s with *Napster* while playing *Star Trek Elite Force* or *Reckless Drivin'*. The decision becomes tougher if you compare the now shipping 533MHz at \$2,200 versus, the dual 450. The new model comes with *Mac OS 9.1*, which may cause a few problems at first, so the older model is a safer bet if you can't wait and don't want to spend the bigger bucks for the 667MHz model. On the 2001 G4s, there's no longer a monophonic analog input (normally used for a microphone), so depending on what you do with your Mac, that may make a difference. The built-in CD-RW sure is nice though. It all depends on the very specific task or tasks you do. For right now,

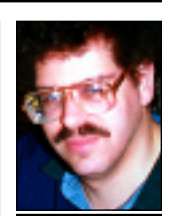

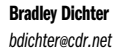

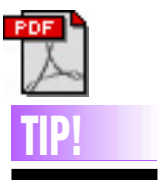

**annotations:**

*Acrobat*'s annotations are a handy way to keep track of your thoughts as you review a PDF document. To get the most from this feature, try these tips:

In *Acrobat 4*, choose *Tools>Annotations>Filter Manager* to choose the type of annotations you want to view. You can also view annotations by author. For a list of all the annotations in a document using *Acrobat 4*, chose *Window> Show Annotations*. Click the button at the bottom of the *Annotations* pane to scan the entire document for annotations, then double -click any annotation in the list to go to that page. To review just the annotations, open the document and choose *Tools > Annotations>Summarize Annotations.* To print annotations in either *Acrobat* or *Reader*, check the *Annotations* box in the *Print* dialog box.

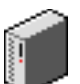

it up to the PowerPC level. **Quadra 840AV** This wasn't so much a computer as a test bed for new

technologies. It had a pair of onboard digital signal processors that allowed this baby to process digital audio and emulate the functions of a modem. The first iteration of Apple's *PlainTalk* software allowed you to give this computer simple commands. The most innovative feature, though, was its onboard video input and output ports. You

could actually watch TV on your Mac, and even do simple desktop video editing chores.

> **Power Macintosh 8100** Apple did the impossible with this model. They moved their computers to a totally

new line of processors, yet managed to maintain near-seamless backward compatibility — a miracle they hope to perform again with the forthcoming Mac OS X. The first Power Mac found its way into the hands of graphic designers and

video professionals alike. In fact, noted special effects artist John Knoll, of Industrial Light and Magic, used his 8100/80 to create some of the special effects we know and love on such films as "Star Trek: Generations."

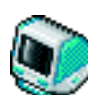

**iMac** The prodigal son of the Macintosh 128K has become the symbol of Apple's resurgence. The melange of translucent and transparent plastics wasn't the only unique aspect

of this consumer-oriented personal computer. Gone is the drab beige of old, replaced by a slew of cool colors, from the original Bondi blue, to the snow white of the latest models.

**PowerMac G4 Cube** The little marvel stands less than 10 inches high in its transparent case and the silver gray internals are 7.7 inches square. This computer is designed to appeal to your emotions.

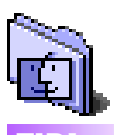

#### **The four primary uses of the term desktop: desktop:**

This term, normally lowercase, refers to the central work area on your monitor's screen after you start up your Mac. This is where the desktop pattern or desktop picture defined in the *Appearance* Control Panel appears. **Desktop file:**

*Rebuild the Desktop* refers to this invisible file that stores information about the contents of your hard disk. **Desktop Folder:** 

*(*Mac OS 9 *and earlier only.*) When you leave items on the desktop, they are stored in an invisible folder on the hard disk named *Desktop Folder*. Items stored there exclude the *Trash* and any disk icons that appear on the desktop.

If you have more than one hard disk or hard disk partition, the *Mac OS* creates an invisible *Desktop Folder* on each disk or partition. This also applies to removable media.

#### **Desktop folder:**

*(*Mac OS X *Public Beta only.)* Each user with an account on a *Mac OS X Public Beta* computer has a folder named *Desktop* in his home directory.

best. At the Apple Store you can order a dual 533MHz model, for \$300 more than a single 533. This would be a nice balanced machine for a *Mac OS X* user or someone who heavily uses multiprocessor accelerated functions, where it can be as fast as a 733MHz model for \$1000 less, neglecting the DVD-R , bigger hard drive, and the effect of the faster RAM and memory bandwidth (and 128MB more memory) the forthcoming new 733MHz model will have. I see heavy CAD users making good use of multiprocessors on the PC with *AutoCAD* and *Windows NT*, so under *Mac OS X*, a multiprocessor *CAD/3D/* animation machine should be rather snappy. | **I have an iMac 350 with** *MS Office '98* **; in**  *Word,* **the arrow keys don't function. Figure 1.** At the Apple Store you can order a<br>
dual 533MHz model, for \$300 more than a<br>
Folder: Extensions folder and install the new<br>
update. Then start Explorer Make sure the

pre-*Mac OS X*, the faster single processor is

I couldn't reproduce that. I suggest besides the *Combined Updater for Office '98,* you should try also installing *Office '98 Update for Mac OS 9.0* and *MS Office '98 Updater* or buying the *Word 2001* upgrade and installing that. You also may try disabling potentially conflicting *Extensions/Control Panels* and reinstalling and re-updating *Word '98*. If you have the special edition of *Word for iMac*, it still needs those updates other than the combined one. Remember the iMac predates *Mac OS 9.* The first iMacs came with *Mac OS 8.1* even. If you also have *Excel '98*, there was a *Excel 98 Y2K Update*, too.

#### | **I have an iMac 350, using** *PageMaker***,**  *Illustrator* **and** *Photoshop* **for personal use. Can you recommend a printer and scanner? I can create a PDF file and avoid having to have** *Postscript* **ability.**

Epson Stylus Color 980 is good at \$200 or the HP Deskjet 970Cse at \$300 has the edge for printing text. For a scanner, the Microtek ScanMaker 3700 for \$90 is reliable. For a step up, I'd suggest the ScanMaker 4700 at \$200. It's 1200 dpi is best when scanning small areas and blowing them up to full size. For only \$200 it does a fantastic job, only hampered by the required slow USB port when scanning at high resolutions.

| **Whenever I use** *Internet Explorer 5***, I keep getting a message saying I need**  *MRJ 2.0* **or later, but I have** *2.2.3***. What's wrong? I noticed an** *Extension: MRJenabler***.**

# **More Technical Corner**

It's probably damaged. Download *version 2.2.4*, delete the *MRJ Libraries* folder in your *System*  update. Then start *Explorer*. Make sure the *Preferences* are set to enable scripting, plug-ins and *ActiveX* under *Web Content* and Enable Java (*Apple MRJ*) is checked under *Java*. The *MRJenabler* is for the old version of *Netscape Communicator*. The current release *4.7.6* uses *MRJPlugin 4.X*. Don't use *Netscape 6*.

#### | **I'm now running a G3 with** *Mac OS 9***. Should all programs still work if I switch to a G4?**

Not quite all, I would guess. If you buy a brand new 2001 G4, it comes with and requires *Mac OS 9*.*1,* so I would expect a few items won't work. An older G4 will come with *Mac OS 9.0.4*, so you'd have a few less problems. Also, if you are using *Norton Utilities* or *TechTool Pro*, you may have to get an updated CD to boot the G4. The latest releases come with *9.0.4*, so it will work with the older G4, not the very latest. It will be a couple of months before a new CD is available.

#### | **The color on two monitors I have near each other are quite different. What can I do to fix this?**

If the two monitors are of a different nature, like one is a Trinitron/Diamondtron and the other is not, it will be harder to match them. Also if one is older, it's color may be fading or shifted. There could also be a misconvergance on an old monitor, which would shift colors and make things fuzzy with color flares to one side. You should first set them to the same white point if possible. Most people shoot for a 6500K white point or color temperature. Low end monitors do not allow you to make a change. Also you should have the contrast at maximum. Then use the *Monitors* Control Panel to help adjust the *brightness* of the monitor and the *gamma* the Macintosh uses and the relative strengths of the *RGB* values. Then review the same choices, if you have it, use *Adobe Gamma* or the old *Gamma* Control Panel that comes with Adobe *Photoshop*. Finally, make sure the *ColorSync* Control Panel(s) are set to use the new *ColorSync* profiles created before. If you use *QuarkXPress 4.x*, also change settings in the *Pantone Profile* Control Panel.

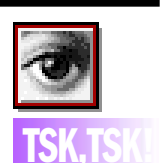

#### *Quark* **replies to a**  *Photoshop***-to-***Quark* **clipping paths problem:**

*QuarkXPress* does not recognize *Photoshop 6* EPS clipping paths. Here is a reply on this matter from *Quark*:

"There is no workaround for this problem, other than downsaving the *Photoshop 6.0* files into the *5.5* or earlier format. We are communicating with Adobe to figure out what can be done about this situation. And yes, one does wonder why Adobe never bothered to communicate this issue to us during the *Photoshop 6.0*'s development or betatesting."

When asked about the above, Adobe said it's the responsibility of the application that's importing the *Photoshop* file (i.e. *QuarkXPress*) to fix this. *[Let's get together on this, boys and girls! – Editor]*

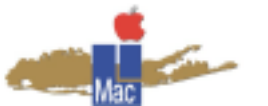

**Long Island Macintosh Users Group** Post Office Box 518 Seaford, New York 11783 *www.limac.org*

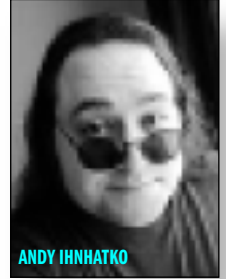

This month's guest speaker, Andy Ihnhatko, promises to be a wonderful way to get into the new year and is a special treat for LIMac members. You don't want to miss him.

Andy Ihnatko describes himself as "America's 42nd most-beloved industry personality," chiefly because it's the sort of claim that's

vaguely credible but utterly impossible to verify. *Friday, February 9th, Anna Rubin Hall* 

*(Bldg. 300), The New York Institute of Technology, Old Westbury.*

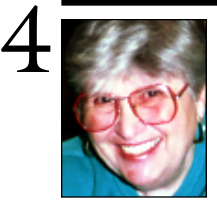

**Helen and Sheldon Gross** *shel9 @ bellatlantic.net*

*Note: These sites are referred to by us for your information only and neither we nor LIMac endorse any of the products or sites.*

### **Sore Eyes**

It's cold and so we've decided to cut our losses and take a visit to a warm location. For me, this is the time to prepare for e-mail when traveling. Our DSL connection does not provide a call in phone number, so that getting on the Web requires all sorts of manipulations. This is the only time of the year when I regret using a Mac.

There are no simple solutions to this problem. While traveling, the best solution to ISP connections is AOL. They seem to have the largest and most convenient collection of local access numbers. Unfortunately, it requires the largest outlay of dollars, as well.

We keep looking for alternate solutions. We've been unable to find a free ISP connection for use with the Mac. Companies keep promising that they will be available, but do not seem bring their claims to fruition. No such luck. Our DSL provider, Verizon, makes the e-mail available but you must get on the Web to take advantage of it.

That's the problem. First, we visit any and all of our friends in the area with computers. A few minutes on line allows us to read and reply to the e-mail.

Next, we go to public libraries. We can get on line almost anywhere at no charge. Then we respond to our mail. Most libraries limit visitors to 30 minutes, but with two people, we can get an hour at a time, and that solves the problem.

Hence, this commentary. Perhaps others have further suggestions. We'd like to know. There's still hope!!

## *URL Manager Pro*

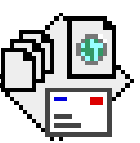

Are you constantly switching from *Netscape* to *Internet Explorer*? With the way browsers act these days you probably do a bunch of

switching around. Unfortunately, switching browsers isn't exactly the easiest thing to do. Mainly because you have to transfer bookmarks from one browser to another. It may be easy to do, but it becomes a real pain after a while. *URL Manager Pro* solves that problem and offers some great enhancements.

*URL Manager Pro* manages all your bookmarks in one program. The reason I like *URL Manager Pro* the best is because of its interface. The program allows you to create folders for each category of your choice. You then have the option of adding individual URLs to each folder. You can even add sub-folders. The program integrates with your current Web browser so you don't have to jump back and forth between applications to paste new URLs. It also supports e-mail, and ftp/URL protocol. One of the nicer features of the bookmaking system is the ability to place notes with each URL. By highlighting a bookmark and pressing *Command-I* you have the option to place your own notes about the selected site.

#### **Powerful Features:**

*History.* This is similar to the function in *Internet Explorer* that keeps track of past sites that you visited. *URL Manager Pro* can automatically check for dead URLs. The program also has a built in *Net Search*. Download: *www.url-manager.com.*  Registration fee is  $$25.00$ . *–Dennis Sellers (User Groups News will return next month.)*

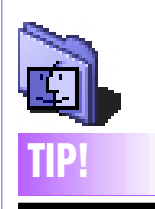

#### **Avoiding scan showthrough:**

Avoid having your scanner pick up text or art from the back of the sheet you are scanning (called *ghosting*) by placing black paper behind the sheet you're scanning. The black paper stops light that would otherwise shine through the paper, thus eliminating any show through. Some scanners

already have a black inner lid to prevent ghosting.